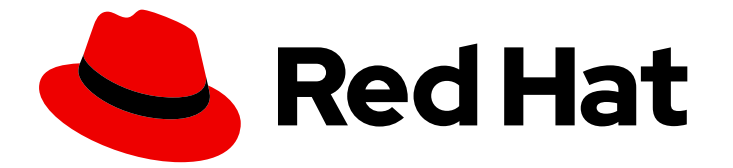

# Red Hat Integration 2021.Q1

# Installing the Red Hat Integration Operator on **OpenShift**

Red Hat Integration Operator

Last Updated: 2021-03-12

# Red Hat Integration 2021.Q1 Installing the Red Hat Integration Operator on OpenShift

Red Hat Integration Operator

## Legal Notice

Copyright © 2021 Red Hat, Inc.

The text of and illustrations in this document are licensed by Red Hat under a Creative Commons Attribution–Share Alike 3.0 Unported license ("CC-BY-SA"). An explanation of CC-BY-SA is available at

http://creativecommons.org/licenses/by-sa/3.0/

. In accordance with CC-BY-SA, if you distribute this document or an adaptation of it, you must provide the URL for the original version.

Red Hat, as the licensor of this document, waives the right to enforce, and agrees not to assert, Section 4d of CC-BY-SA to the fullest extent permitted by applicable law.

Red Hat, Red Hat Enterprise Linux, the Shadowman logo, the Red Hat logo, JBoss, OpenShift, Fedora, the Infinity logo, and RHCE are trademarks of Red Hat, Inc., registered in the United States and other countries.

Linux ® is the registered trademark of Linus Torvalds in the United States and other countries.

Java ® is a registered trademark of Oracle and/or its affiliates.

XFS ® is a trademark of Silicon Graphics International Corp. or its subsidiaries in the United States and/or other countries.

MySQL<sup>®</sup> is a registered trademark of MySQL AB in the United States, the European Union and other countries.

Node.js ® is an official trademark of Joyent. Red Hat is not formally related to or endorsed by the official Joyent Node.js open source or commercial project.

The OpenStack ® Word Mark and OpenStack logo are either registered trademarks/service marks or trademarks/service marks of the OpenStack Foundation, in the United States and other countries and are used with the OpenStack Foundation's permission. We are not affiliated with, endorsed or sponsored by the OpenStack Foundation, or the OpenStack community.

All other trademarks are the property of their respective owners.

## Abstract

This guide describes how to install Red Hat Integration Operator 1.0 on OpenShift Container Platform. With the Red Hat Integration Operator installed, you can select and install Operators for Red Hat Integration components.

## **Table of Contents**

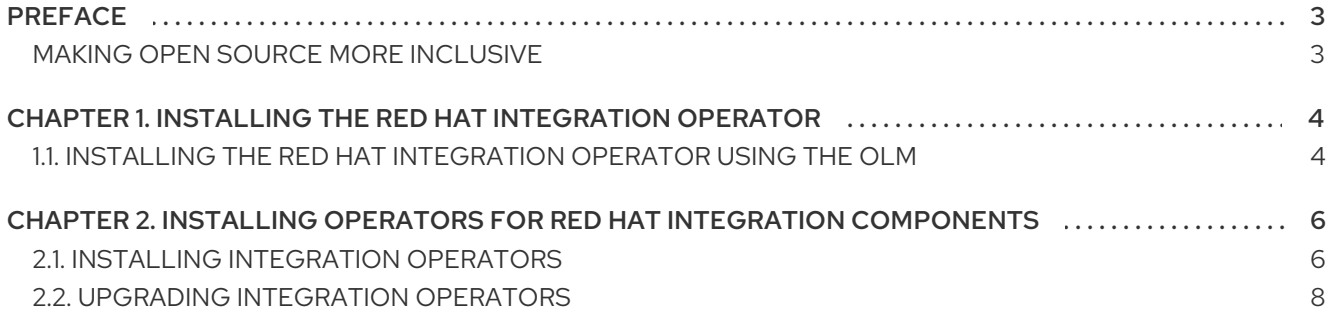

# PREFACE

## <span id="page-6-1"></span><span id="page-6-0"></span>MAKING OPEN SOURCE MORE INCLUSIVE

Red Hat is committed to replacing problematic language in our code, documentation, and web properties. We are beginning with these four terms: master, slave, blacklist, and whitelist. Because of the enormity of this endeavor, these changes will be implemented gradually over several upcoming releases. For more details, see our CTO Chris Wright's [message](https://www.redhat.com/en/blog/making-open-source-more-inclusive-eradicating-problematic-language) .

# <span id="page-7-0"></span>CHAPTER 1. INSTALLING THE RED HAT INTEGRATION **OPFRATOR**

Red Hat Integration is a comprehensive set of integration and event processing technologies for creating, extending, and deploying container-based integration services across hybrid and multicloud environments. Red Hat Integration provides an agile, distributed, and API-centric solution that organizations can use to connect and share data between applications and systems in a digital world.

Red Hat Integration Operator allows you to choose and install the Operators that manage your Red Hat Integration components.

## <span id="page-7-1"></span>1.1. INSTALLING THE RED HAT INTEGRATION OPERATOR USING THE OLM

Use the Operator Lifecycle Manager (OLM) to install the Red Hat Integration Operator on an OpenShift Container Platform (OCP) cluster through the OperatorHub in the OCP console.

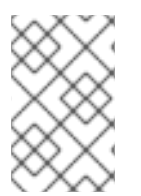

#### **NOTE**

When using OCP on a restricted network or a disconnected cluster, OLM can no longer use the [OperatorHub.](https://access.redhat.com/documentation/en-us/openshift_container_platform/4.6/html-single/operators/index#olm-restricted-networks) Follow the instructions for setting up and using the OLM in Using Operator Lifecycle Manager on restricted networks.

#### Prerequisites

Access to an OpenShift Container Platform cluster (4.6 and later) using an account with **cluster-admin** permissions. Users with **cluster-admin** (or equivalent) *super user* permissions can perform any action in a project.

#### Procedure

- 1. In the OpenShift Container Platform console, log in using an account with administrator privileges.
- 2. Navigate to Operators → OperatorHub.
- 3. Select the Red Hat Integration Operator.
- 4. Check the Operator details and click **Install**. The provider type is **Red Hat**.
- 5. On the Install Operator page, accept all of the default selections and click **Install**.

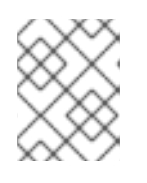

#### **NOTE**

The default is to make the Operator available cluster-wide, but you can deploy to a specific namespace, if required.

The integration-operator details page is displayed, where you can see the Subscription Overview.

6. When the images have downloaded, and the install status is shown as ready to use, click **View Operator**.

7. Check that status of the ClusterServiceVersion (CSV) details is shown as Succeeded for the namespace or all namespaces.

The Red Hat Integration Operator is ready for installing Operators for Red Hat Integration components.

# <span id="page-9-0"></span>CHAPTER 2. INSTALLING OPERATORS FOR RED HAT INTEGRATION COMPONENTS

Operators for Red Hat Integration automate the deployment and management of Red Hat Integration components on an OpenShift Container Platform. Use the Red Hat Integration Operatorto install and upgrade the Operators. Red Hat Integration Operator installs the current version of each Operator, and performs automatic updates when new versions are available.

## <span id="page-9-1"></span>2.1. INSTALLING INTEGRATION OPERATORS

When installed on an Openshift Container Platform cluster, the Red Hat Integration Operator provides a CRD (Custom Resource Definition) called Installation. The CRD triggers the installation of the Operators for Red Hat Integration components.

Create an instance of the Installation CRD to install the Operators.

Operators available for installation:

- 3scale
- 3scale APIcast
- **AMQ** Broker
- AMQ Interconnect
- AMQ Streams
- API Designer
- Camel K
- Fuse Console
- **•** Fuse Online
- **•** Service Registry

#### **Prerequisites**

• Red Hat Integration Operator is installed on the [OpenShift](#page-7-1) Container Platform (OCP) cluster

#### Procedure

- 1. Navigate to Installed Operators and click Red Hat Integration to display the Operator Details page.
- 2. From Provided APIs, click **Create Instance** for the Installation resource. The full set of Red Hat Integration Operators available for installation is displayed on the Create Installationpage.

All Operators are enabled for installation by default. The default installation mode and namespace where the Operator is installed depends on the Operator. The Operator creates the namespaces. If a namespace is not specified, the **openshift-operators** namespace is used for cluster-wide installation.

The configuration for each Operator is encapsulated in the **spec** property of the **Installation** custom resource.

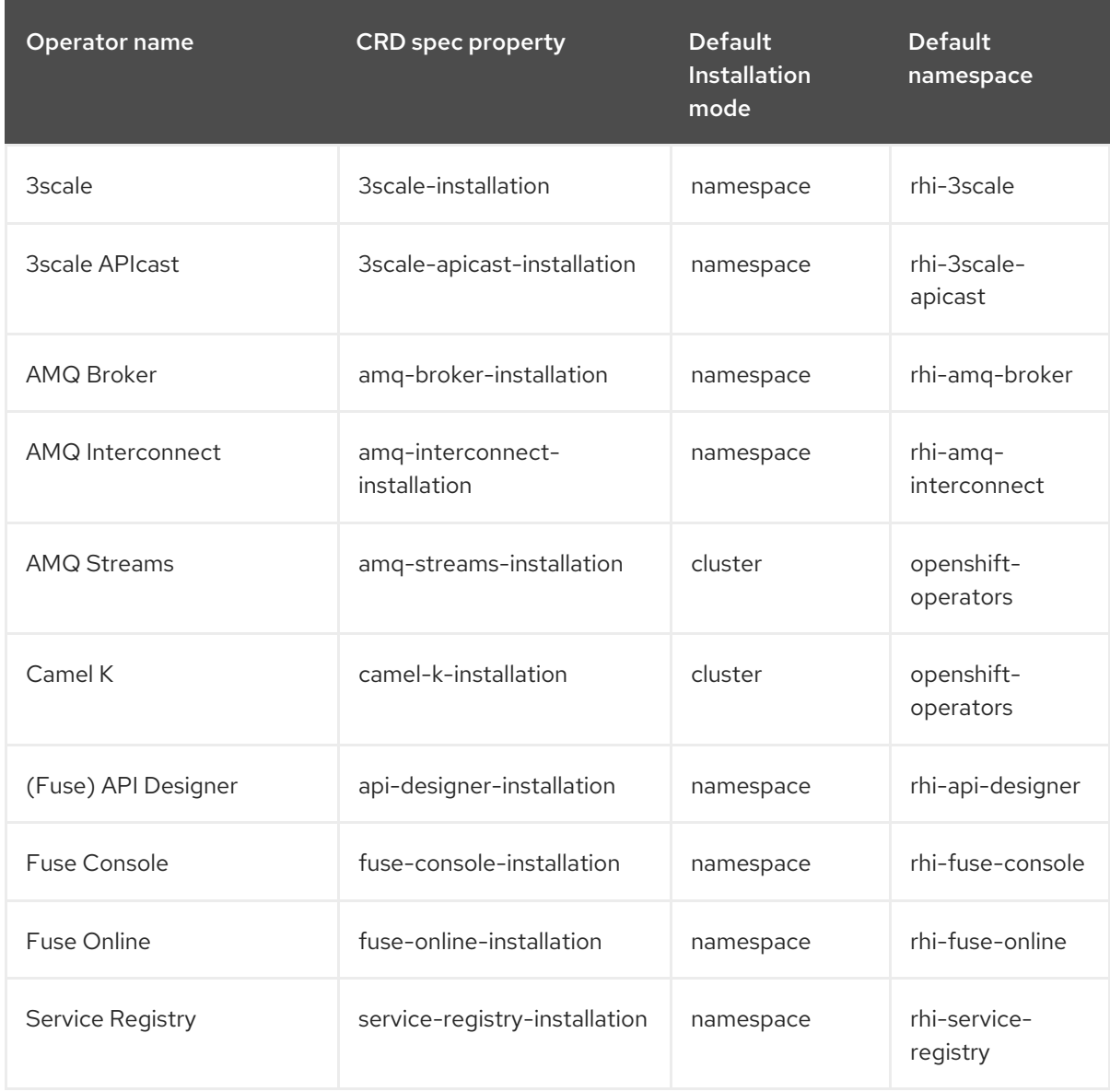

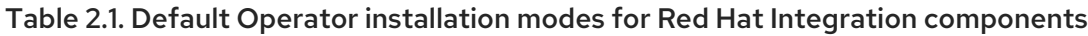

- 3. Optional: Configure the installation specification from the *form* or *YAML* views before you perform the installation. You can:
	- $\bullet$  Include or exclude Operators from installation.
	- Change the namespace names specified for the Operators.
	- Switch the **camel-k-installation** and **amq-streams-installation** Operators to **namespace** mode, which then requires a namespace to be specified too.

#### Example configuration for the Installation CRD

*# …* kind: Installation spec 3scale-apicast-installation:

<span id="page-11-1"></span>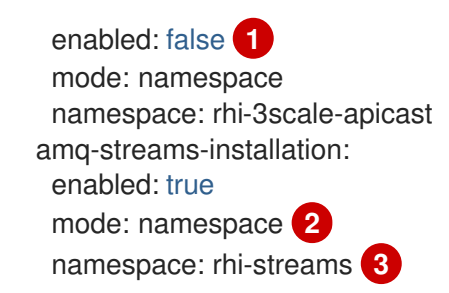

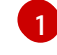

<span id="page-11-3"></span><span id="page-11-2"></span>Set the **enabled** property for the Operator to **false** to exclude the Operator from installation if you do not plan to use the component.

[2](#page-11-2)

Set the installation mode to **namespace** from **cluster** to specify installation to a specific namespace.

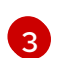

Add or modify a namespace name to install to.

- 4. Click **Create** to start the installation of the enabled Operators. Wait until the status changes to Succeeded.
- 5. Click rhi-installation to check that all enabled Operators have been installed.
- 6. Navigate to Installed Operators to see the list of installed Operators and the namespaces they were deployed to, as well as their versions.

#### Additional resources

For more information on the Operators provided with Red Hat Integration components, see:

- Deploying AMQ Broker on [OpenShift](https://access.redhat.com/documentation/en-us/red_hat_amq/2020.Q4/html-single/deploying_amq_broker_on_openshift/index)
- Deploying and [Upgrading](https://access.redhat.com/documentation/en-us/red_hat_amq/2020.Q4/html-single/deploying_and_upgrading_amq_streams_on_openshift/index) AMQ Streams on OpenShift
- Deploying AMQ [Interconnect](https://access.redhat.com/documentation/en-us/red_hat_amq/2021.Q1/html-single/deploying_amq_interconnect_on_openshift/index) on OpenShift
- Fuse on [OpenShift](https://access.redhat.com/documentation/en-us/red_hat_fuse/7.8/html-single/fuse_on_openshift_guide/index) Guide (API Designer Operator and Fuse Console Operator)
- **Installing and Operating Fuse Online on [OpenShift](https://access.redhat.com/documentation/en-us/red_hat_fuse/7.8/html-single/installing_and_operating_fuse_online_on_openshift_container_platform/index) Container Platform**
- **•** [Installing](https://access.redhat.com/documentation/en-us/red_hat_3scale_api_management/2.9/html-single/installing_3scale/index) 3scale
- Deploying Camel K [integrations](https://access.redhat.com/documentation/en-us/red_hat_integration/2020-Q4/html-single/deploying_camel_k_integrations_on_openshift/index) on OpenShift
- **Getting Started with Service [Registry](https://access.redhat.com/documentation/en-us/red_hat_integration/2020-Q4/html/getting_started_with_service_registry/index)**

### <span id="page-11-0"></span>2.2. UPGRADING INTEGRATION OPERATORS

Upgrades to the Red Hat Integration Operator also upgrade the Operators for the Red Hat Integration components it has installed.

Upgrade approval strategy is set to *automatic* by default for the Operators installed by the Integration Operator. When a new version of the Red Hat Integration Operator is deployed for the current update channel, the installed Operators are upgraded to use the latest version applicable to each Operator automatically. You can change the approval strategy to *manual* for the Red Hat Integration Operator, but the strategy for the Operators it installs is always automatic.

When the update channel changes, such as for a major release, use the Operator Lifecycle Manager (OLM) to change the channel name for the Red Hat Integration Operator. You can also change the default update channels for the installed Operators.

The update channels in a subscription can differ between Operators, but generally follow a standard naming convention:

- A (default) stable channel contains all the latest updates and releases, including major, minor, and micro releases, which are assumed to be well tested and stable.
- An *X.x* channel contains the minor and micro release updates for a major release, where *X* is the major release version number.
- An *X.Y.x* channel contains the micro release updates for a minor release, where *X* is the major release version number and *Y* is the minor release version number.

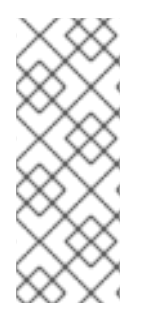

### **NOTE**

Take care to choose an update channel for an Operator that corresponds to a supported version of the OpenShift Container Platform. For example, if you are using an unsupported version of the OpenShift Container Platform, installing an Operator from a stable channel is *unsafe*, especially when automatic updates are enabled, as the cluster will receive automatic updates with new components that are unsupported by the OpenShift Container Platform release.

Depending on your chosen upgrade strategy, following the channel update either:

- An automatic upgrade is initiated
- A manual upgrade then requires approval before the installation begins

#### Additional resources

For more information on using the [OperatorHub](https://docs.openshift.com/container-platform/4.6/operators/admin/olm-upgrading-operators.html) to upgrade Operators, see Upgrading installed Operators.

*Revised on 2021-03-12 18:20:10 UTC*